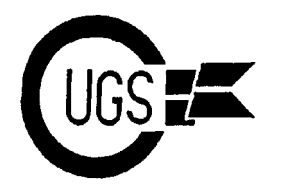

3617 29th Avenue ● Regina, SK ● S4S 2P8 ● Tel: (306)584-1736 ● BBS: (306)565-6791

**theMONTOR**

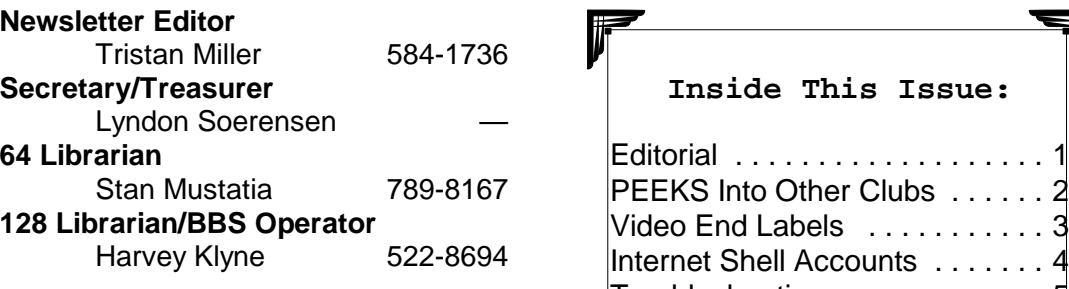

*The Monitor* is published monthly by the **Commodore Users Group of Saskatchewan** (CUGS). Meetings are held on the first Wednesday of every month in **Room 173** of **Miller High School** unless otherwise noted. The next meeting will be held on **December 6**, 1995, from **7:30 to 9:30 P.M.**

CUGS is a nonprofit organization comprised of 64 and 128 users interested in sharing ideas, programs, knowledge, problems, and solutions with each other. Membership dues (\$15) are pro-rated, based on a January to December year.

Anyone interested in computing is welcome to attend any meeting. Members are encouraged to submit **public domain** and **shareware** software for inclusion in the **CUGS Disk Library**. These programs are made available to members at \$3.00 each (discounted prices when buying bulk). Since some programs on the disks are from magazines, individual members are responsible for deleting any program that they are not entitled to by law (they must be the owner of the magazine in which the original program was printed). To the best of our knowledge, all such programs are identified in their listings.

Other benefits of club membership include access to our **disk copying service** to make backups of copy-protected software, and any members who own a modem and wish to call our **BBS** will receive **increased access**. The board operates at 300-2400 baud, 24 hours a day. The number is **(306) 565-6791**.

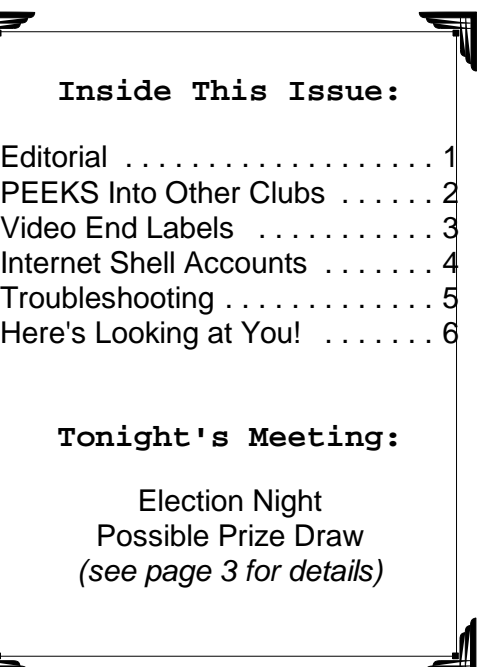

## **Editorial**

This month marks what has traditionally been the CUGS executive elections month. It is at this time of year that the members decide which members will be responsible for which duties for the following year. As the club is structured now, members may volunteer themselves for the positions of newsletter editor, secretary/treasurer, 64 librarian, and 128 librarian. Please consider helping the club by running for one of the aforementioned positions. None of them require any great skill or very much time — in fact, many of the executive consider their jobs to be rather fun.

In this issue you will find a number of articles. Judi and Drew Ruether have been kind enough to provide us with more articles in their ongoing series, *Peeks Into Other Clubs*, as well as starting a new series which profiles various CUGS members. Enjoy the newsletter!

3617 29th Avenue ● Regina, SK ● S4S 2P8 ● Tel: (306)584-1736 ● BBS: (306)565-8562

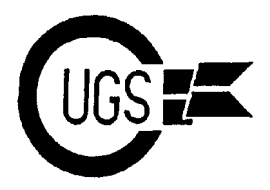

## **PEEKs Into Other Clubs** *Judi & Drew Ruether*

Another month has passed and fall is upon now available for purchase from the  $64/128$ us — cold weather and warm jackets! The libraries. newsletters just keep rolling in; all the clubs seem to be back after the summer recess Our first actual dual membership card and are active for another season. First, arrived in the mail the other day. We are acknowledgements to our newest exchange now members in good standing with the

- Long Beach in Long Beach, California from these clubs in the near future; keep

-

- The Commodore Compendium Basic called BITS. Bits Commodore Group of Cleveland, Ohio

who still continue to send their newsletters Movie Video End Label, courtesy of the on a regular basis. We also received two Cos Computer Club's newsletter, bug new disks of the month from clubs, one bytes.. The program included with the from the Commodore Users Group of article makes video cassette labels for your Ames Region and the other from the VCR tapes for that professional videophile Commodore Users Associates of Medford, look. The second articles are the Internet Oregon. These disks contain some Shell Accounts and Troubleshooting the interesting programs, a game of solitaire C64. Both these articles are of general you play against the computer, Novaterm interest to all, as I'm sure we would all like 9.1, downloads on current information access to the internet with a healthy from Genie regarding hardware and computer. These articles are courtesy of software problems, and general information the A.B.C.U.G. newsletter, *The* on a number of other subjects. These disks *Chalkboard* of Glen Burnie, Maryland. will be demonstrated at the next club See you all next month! meeting and will be put in our club library for purchase at regular club prices. Also, the two disks — the Commodore Hayward Users Group demo disk and the Grassroots User Resource disk — that were demonstrated at our last club meeting are

clubs which have sent us their monthly Commodore Users Association of newsletters: Medford, Oregon — great to see other Commodore alive. Hope to hear more - Hawaii On-line, the Commodore Hawaii getting our honourary club membership, we Users Group of Kaneohe, Hawaii have been mentioned in two of the club Lane County Commodore Users Group and Users Group of Bradenton, Florida the other with the Coos Computer Club of clubs joining with us to keep the those newsletters coming! As well as newsletters as exchange clubs, one with the North Bend, Oregon, whose newsletter is

Thanks to all of them, plus all the clubs contributing newsletters include the Tri-The articles gleaned this month from

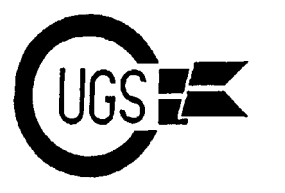

3617 29th Avenue · Regina, SK · S4S 2P8 · Tel: (306)584-1736 · BBS: (306)565-6791

When I got my new 18" RCA satellite dish, there were so many movies available that I couldn't watch all the ones I had wanted to see. Thus, I taped some of those "oldies, but goodies" for later viewing. With three movies per tape, I had to have a label for each cassette with the titles and times of each entry. An additional half hour at the Commodore gave me the program I needed to produce these labels.

Commodore Users Group of Saskatchewan

To fix the labels onto the video cassettes, I wanted something that would not come off in the VCR but would be removable when I taped over the cassette. Referring back to my September 1990 article for C.U.S.A.C., I cut six-inch strips of light-coloured "CON-TACT PAPER" and printed the labels onto this medium with its selfadhesive backing. By placing a strip of regular Scotch Tape over the label before trimming (to prevent smearing), I had the near-perfect label.

Try it out! Written in BASIC, it is easy to make variations to suit your own particular needs. After making changes, just type GOTO 10000. This will re-SAVE your program. Change the file names in [lines] [2 SAPCES]N[3 CURSOR LEFT]"; Y\$ 10000 and 10010 so you do not destroy the original file. You may experiment to your heart's desire on this public domain program!

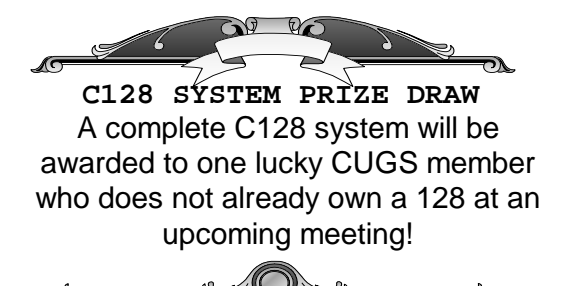

## *Jack Blewitt* **Video End Labels**

**001 REM VIDEO CASSETTE LABEL FOR THREE MOVIES 002 REM BY JACK BLEWITT, 2/95 010 CLOSE 4:OPEN4,4,0:CLOSE9:OPEN9,4 050 PRINT#9,CHR\$(27)CHR\$(71);:REM SELECT DOUBLE-STRIKE (BOLD) 060 PRINT#9,CHR\$(27)CHR\$(69):REM SELECT EMPHASIZED PRINT (W/DRAFT FONT) 065 PRINT#9:CLOSE9 070 DOT\$=".":Q\$=CHR\$(34) 080 INPUT "[CLR]NAME OF 1ST MOVIE";A1\$ 090 INPUT "TIME OF 1ST MOVIE";T1\$ 100 INPUT "NAME OF 2ND MOVIE";A2\$ 110 INPUT "TIME OF 2ND MOVIE";T2\$ 120 INPUT "NAME OF 3RD MOVIE";A3\$ 130 INPUT "TIME OF 3RD MOVIE";T3\$ 140 INPUT "[CURSOR DOWN]CORRECT [2 SPACES]Y[3 CURSOR LEFT]";CK\$ 150 IF CK\$<>"Y"THEN PRINT"[CLR]":GOTO 80 160 PRINT#4,"[49 \*]" 170 PRINT#4,Q\$+A1\$+Q\$; 180 L=LEN(A1\$) 190 FOR A=L TO 43:PRINT#4,DOT\$;:NEXT 200 PRINT#4,T1\$ 210 PRINT#4,Q\$+A2\$+Q\$; 220 L=LEN(A2\$) 230 FOR A=L TO 43:PRINT#4,DOT\$;:NEXT 240 PRINT#4,T2\$ 250 PRINT#4,Q\$+A3\$+Q\$; 260 L=LEN(A3\$) 270 FOR A=L TO 43:PRINT#4,DOT\$;:NEXT 280 PRINT#4,T3\$ 290 PRINT#4,"[49 \*]" 300 PRINT#4:PRINT#4 310 INPUT"PRINT AGAIN[2 SPACES]N [3 CURSOR LEFT]";Y\$ 320 IF Y\$="Y"THEN160 330 INPUT"PRINT DIFFERENT LABEL 340 IF Y\$="Y"THEN80 350 PRINT#4:CLOSE4 999 END 10000 OPEN15,8,15:PRINT#15, "S0:TRI-LABEL":CLOSE15:PRINT**

**10010 SAVE"TRI-LABEL",8**

3617 29th Avenue · Regina, SK · S4S 2P8 · Tel: (306)584-1736 · BBS: (306)565-8562

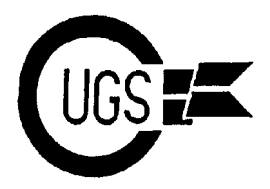

## **Internet Shell Accounts** *submitted by Judi & Drew*

Here's what's involved in a shell account: One big difference between the DOS

hooked up to the Internet. That computer, commands typed at the DOS prompt are which will be your 'host computer', is carried out on your computer, but running Unix. commands typed at the shell prompt are

ordinary [tele]communications program, newfile.txt' at your DOS prompt, you'll such as Telix, Crosstalk, Windows wind up with a new file in the currecnt Terminal, etc. Any [telecommunications] directory on your computer. But if you program that supports VT100 emulation type 'cp oldfile.txt newfile.txt' at the shell should work. (It doesn't matter what type prompt on your host computer, you'll get a of computer or operating system you're new file in the working directory on your using.) [Novaterm and Desterm should do *host* computer ('cp' is the Unix copy just fine for 64 and 128 users, respectively. command). --Ed.]

3. You use your [telecommunications] this means that when you type 'telnet' at the program to connect to your access shell prompt, you're actually running the provider's host computer. (For most of us, Unix telnet program on the host computer. this means using a modem and connecting When run, the telnet program will use your over the phone lines.) access provider's Internet connection to

4. After you're logged on, a Unix 'shell' trying to log onto. FTP and other Internet program starts running on your host functions work basically the same way from computer. This may happen as soon as you a Unix shell account. log on, or you may have to select it from a menu. Once it's running, the shell prompt (For comparison: with a SLIP/PPP will appear on your terminal screen.

The shell program is a command processor -- it interprets and carries [out] commands typed in by the user (i.e., by you). Working with a Unix shell is a lot like working with DOS -- you get a prompt on the screen, you type in commands, and the computer carries them out. The prompt may be a '\$', a '%', or something fancier -- just like your DOS prompt can be  $'C:\rangle$ " or something longer.

1. Your access provider has a computer prompt on your host computer is this: 2. On your computer, all you need is an example, if you type 'copy oldfile.txt prompt on your computer and the shell carried out on the host computer. For

> For the Internet user with a shell account, connect you to whatever computer you're

> connection, all your access provider's host computer does is pass data between your computer and the Internet. The telnetting, FTPing, etc. is actually done by software running on your computer, not on the host computer.)

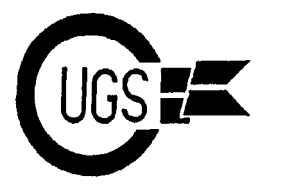

#### **What do I do for my ill disk drive? 1571**

If your drive won't even accept input from The Commodore 1571 drive is normally a

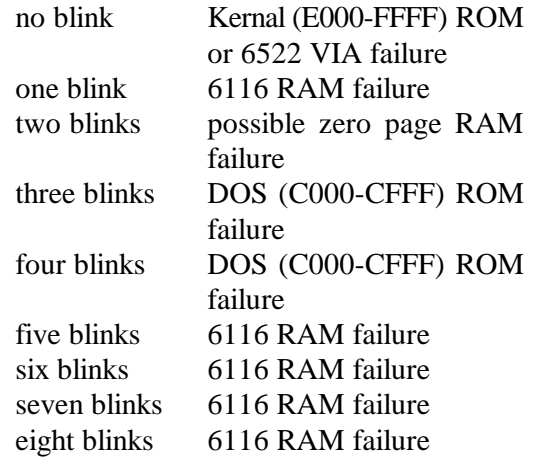

#### **1541**

1541 disk drive is alignment. If your 1541 the head close enough to the disk as has trouble reading commercial disks or required because of the light tension of the reading disks written some time ago but has spring that pulls the head down. reading disks written some time ago but has less trouble reading recently written disks, Somewhere I remember that there was chances are that your 1541 is out of supposed to be a replacement part. alignment. Commodore service centers However, one of the alignment programs will typically align a 1541 for anywhere suggested using pennies to weight it down from \$20 to \$45. There are also 1541 and -- lo and behold -- it started working. from  $$20$  to  $$45$ . There are also  $1541$ alignment programs (e.g. Free Spirit's *1541/71 Alignment System*) which allow you to align a 1541 yourself. There are those who claim that this does not produce good results, but there are others who claim A common problem with the C64 is its to have had satisfactory results with these power supply. The C64 power supplies are programs. There were a couple of articles not especially powerful, and have this in **COMPUTE!**'s *Gazette* and, I think, **RUN** on how to [align your disk drive]. The real problem is mechanical in nature and can be overcome. Other products are *Physical Exam 1541* and *1571* versions.

# *Submitted by Judi & Drew* **Troubleshooting**

the computer and the drive light is making double-sided drive. However, it can also some blinking pattern, then the drive may emulate a 1541 and read single-sided disks.<br>be telling you what is wrong: Some of the earlier 1571s had older system Some of the earlier 1571s had older system problems. One, these older drives were typically very slow when writing to the back side of a disk. Two, it would take these drives about thirty seconds to go into single-sided mode. To check your ROM version, read the error channel of the disk drive right after startup. On the 128, just FRINT DS\$. On the 64, use 10 O P E N 1 5 , 8 , 1 5 : five blinks 6116 RAM failure INPUT#15,A,A\$,B,C:CLOSE15:PRINT A,A\$,B. Run the program; if the message says  $v3.0$  or  $v3.1$ , you have the newer ROM. If it has a version lower than 3.0, chips (ROMs) which cuased a couple of you probably have the older ROM.

The most common problem facing the One problem that might occur is not having

### **What do I do for my ill computer?**

#### **Commodore 64**

disturbing tendency to fail. If your computer stops working, first check the<br>power supply. Replacement power Replacement power supplies can be obtained from a number of mail order places (e.g. Tenex, Parsec,

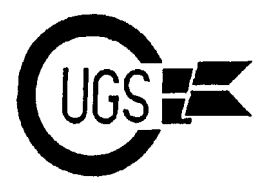

3617 29th Avenue · Regina, SK · S4S 2P8 · Tel: (306)584-1736 · BBS: (306)565-8562

[etc.]). Additionally, several places advertise "heavy-duty" power supplies that another 1581 drive, Fun Graphics Machine come with warranties, and give the C64 software enough power to run an REU.

If your power supply goes, it can sometimes take other parts of the computer with it. If your power supply has died but the C64 continues to fail with a known working power supply, it is likely that a few of your chips got fried.

Also, another common problem with the C64 is the fuse inside the computer. If the system power-on light comes on but you get a blank screen, suspect the fuse. It is usually blown by misinsertion of devices into the computer.

## **Here's Looking at You! Member Profiles**

This is a monthly feature profiling our club members. I hope you all enjoy it -- be prepared for an interview when I call on you! A club is only as strong as its members.

**Name:** Drew Ruether **Age:** 41 **Birthplace:** Liberty, Saskatchewan **Occupation:** Cable Regina **Phone:** 522-7083 **Equipment:** 2 128Ds, 2 REUs, 1581 drive, 1571 drive, 1541 drive, 1902 monitor, 2002 monitor, 2400 baud modem, Star NX1000 printer, Hewlett Packard 540 deskjet printer, 2 datassettes, KoalaPad, 2 1351 mice

**Favourite software:** GEOS 128

**Latest project/software:** Desktop publishing using Newsroom or Paperclip Publisher and GeoPublish

**Commodore wish list:** Hard drive,

**What direction do you want to see the club go?** Hope to see more demos of games and productivity software as well as more submissions to the monitor and disk library by the membership

**General interests (other than Commodore):** Travelling, snorkeling, skydiving

**Expertise:** Just learning my machine; much more to learn

**Name:** Rudy Breuer

**Age:** 47

**Birthplace:** Regensburg, Germany **Occupation:** Village Mobile Homes **Phone:** 781-2398

**Equipment:** C64, 2 1541 drives, 1802 monitor, Seikosha printer, Amiga 500, 1200 baud modem, 1351 mouse

**Favourite software:** PrintShop, Certificate Maker, Paperclip Publisher

**Latest project/software:** GEOS 64, GeoPublish, CADPACK

**Commodore wish list:** 1581 drive, 1764 REU

**What direction do you want to see the club go?** Increase our membership by continuing club correspondence as well as possibly advertising our club in other publications in and around Regina as well as possibly revenue-making projects for the club either by getting new members or disk sales

**General interest (other than Commodore):** Makes own beer, Cub Scout leader, woodworking, electronic tinkering

**Expertise:** Green -- soon to be mean!